## **Förderplaner Dateien in WinRAR® Archiv packen und mit Passwort versehen**

Mit der Software WinRAR® können Sie Ihre Dateien auf einfache Weise (nicht nur Förderplaner Dateien) mit einem Passwort schützen. Diese Methode ist z.B. für das Versenden einer Datei per E-Mail hilfreich.

## **Vorgehensweise**

Laden Sie (falls nicht schon geschehen) die Software WinRar herunter: <https://www.winrar.de/downld.php>

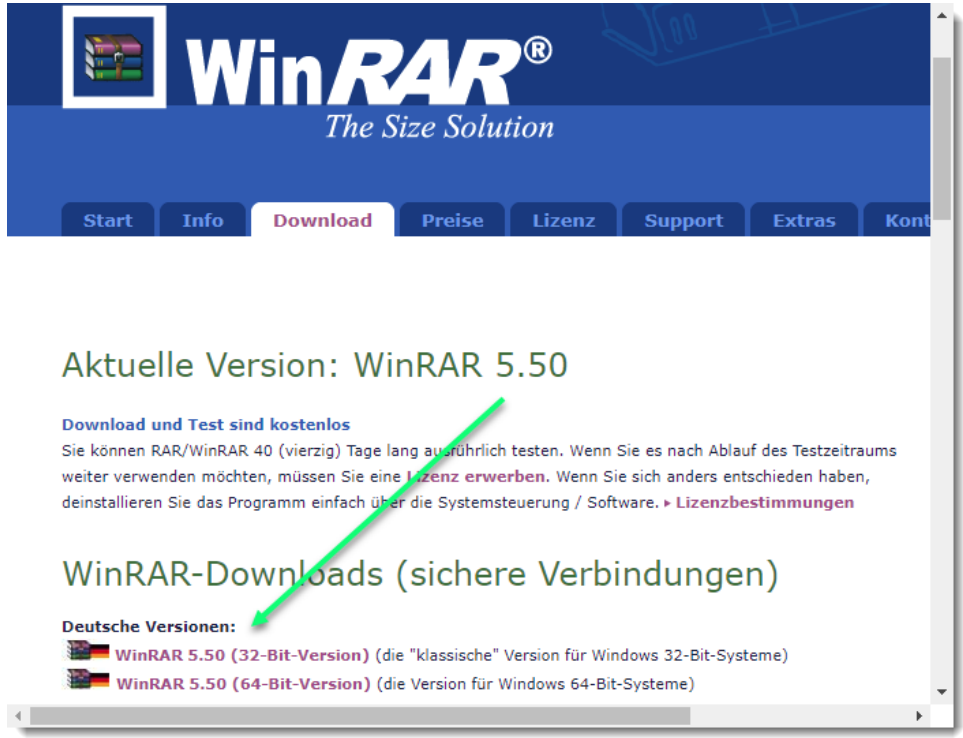

Fügen Sie die gewünschte/n Datei/en zu einem WinRAR® Archiv hinzu indem Sie mit einem Rechtsklick auf die Datei/en "Zum Archiv hinzufügen" auswählen

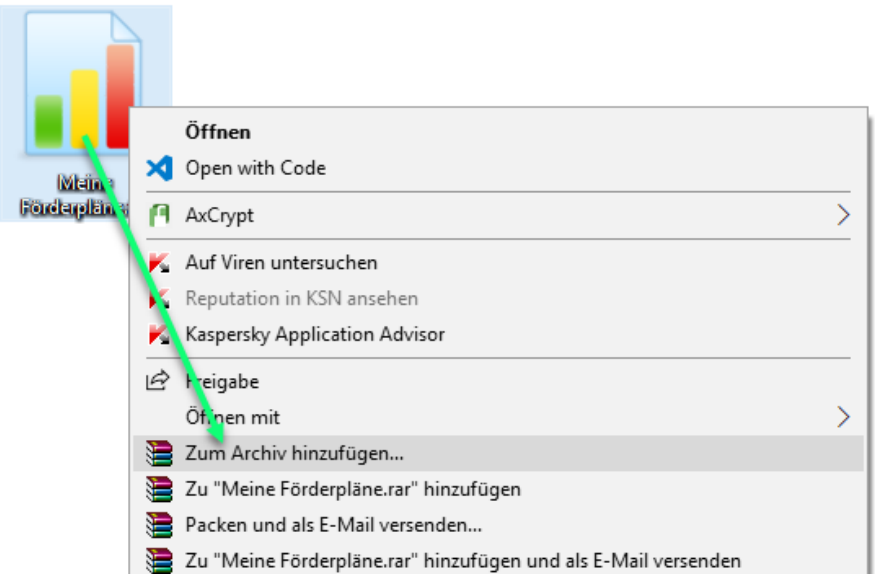

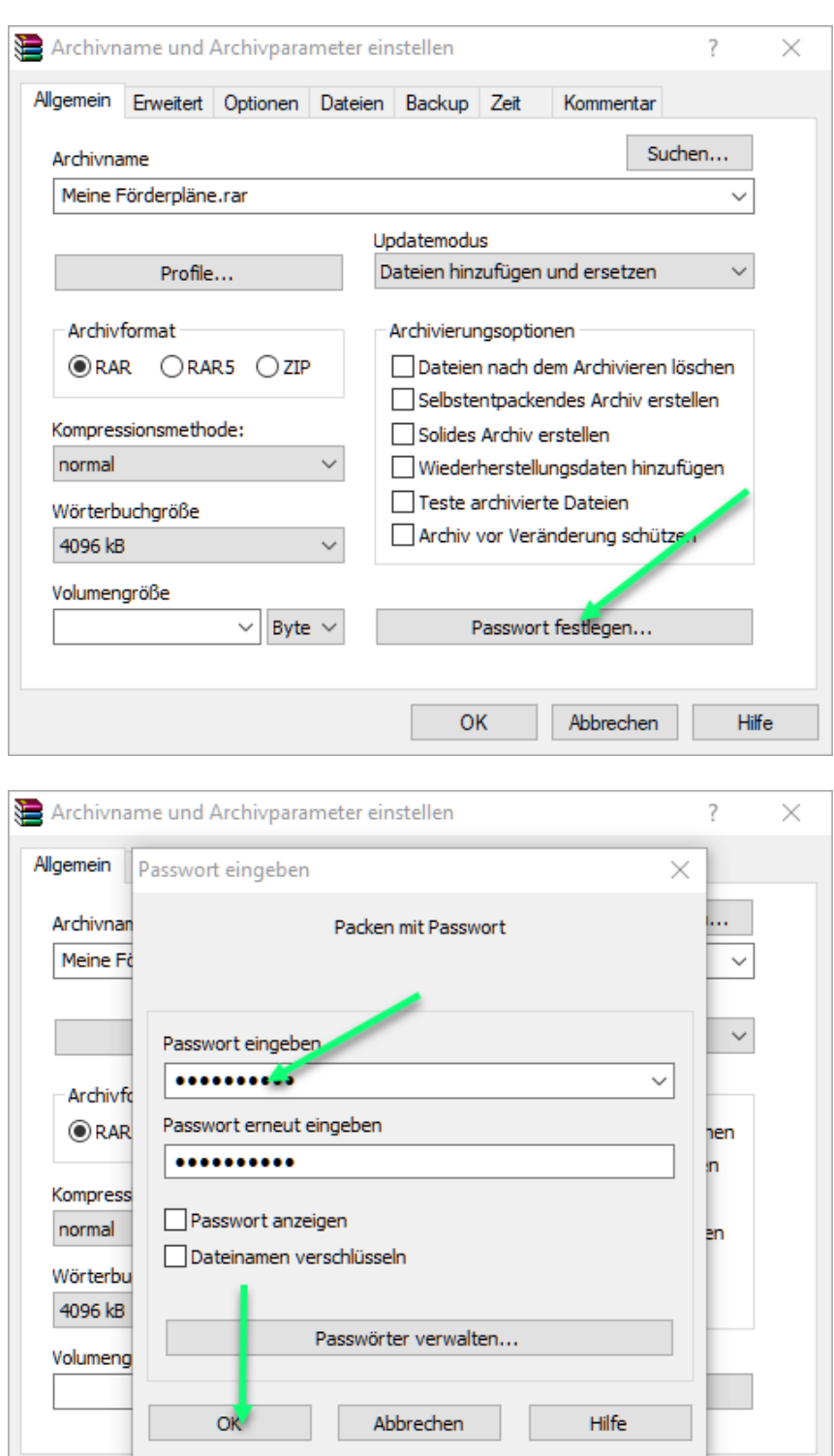

Legen Sie nun im folgenden Dialog-Fenster das gewünschte Passwort fest.

## **Info**

Damit Sie an den Dateien weiter arbeiten können müssen diese wieder entpackt werden. Sie können ein WinRAR® Archiv auch an einem anderen Computer öffnen bzw. entpacken. Hierzu muss auch auf diesem Computer WinRAR® installiert sein.

Abbrechen

Hilfe

 $OK$